**INSTRUCTIONS, OPERATION MAINTENANCE MANUAL**

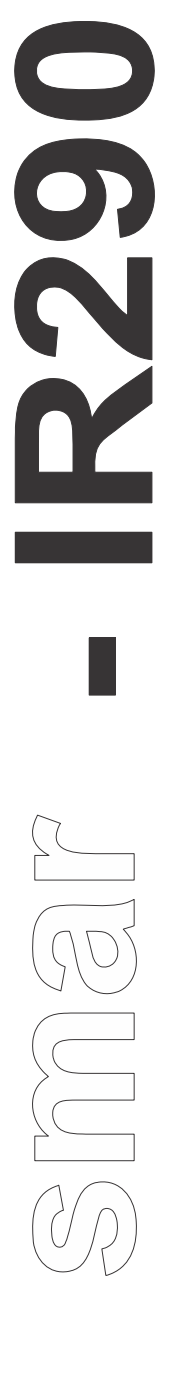

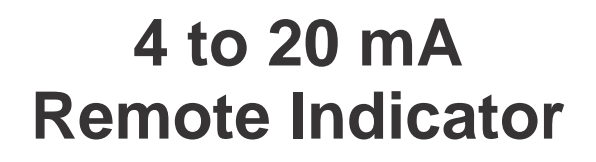

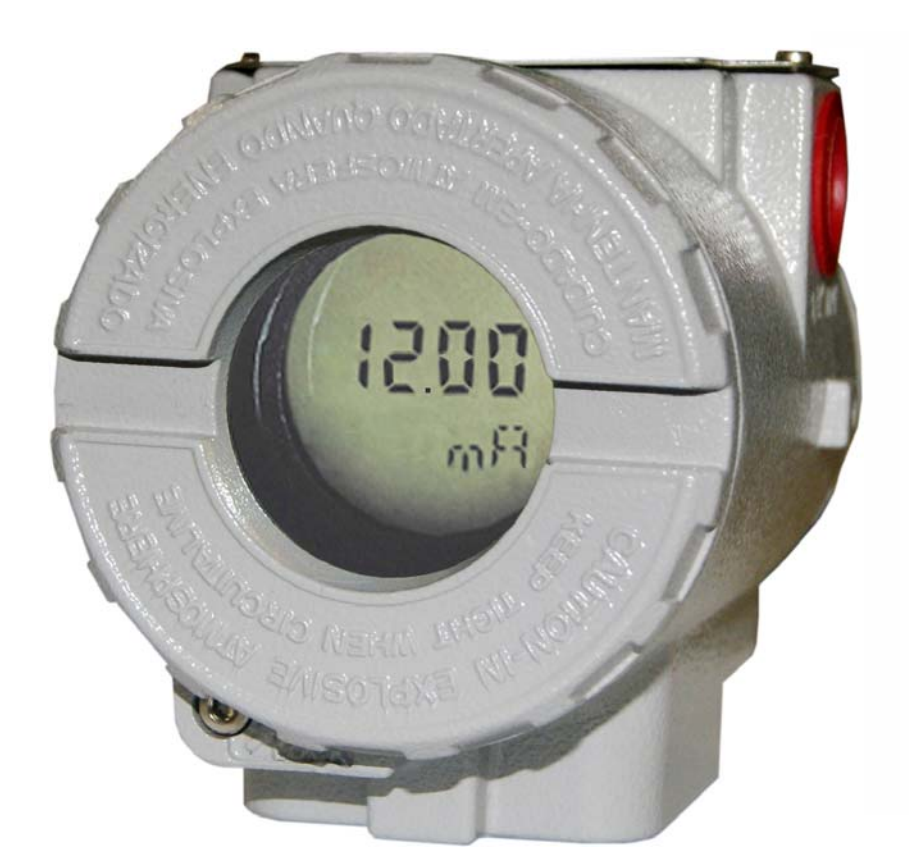

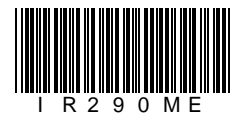

**AUG / 13 IR290 VERSION 1** 

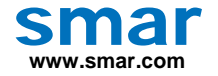

**Specifications and information are subject to change without notice. Up-to-date address information is available on our website.** 

**web: www.smar.com/contactus.asp** 

## **INTRODUCTION**

The **IR290** (**4 to 20 mA Remote Indicator**) is ideal to work with any 4 to 20mA device without a LCD display or in a hard access area, making the monitoring of this device easier. When connected in series with any 4 to 20 mA equipment it shows great versatility and easy handling.

Eliminates, for example, the user need to be near the device, in the case of a device installed on an upper tank level or even on a hazardous area.

No external power supply is required, as it is connected in series with the equipment that generates the 4 to 20 mA signal. The **IR290** is a compact device, easy to use, and requires less room in panels when compared to other solutions.

**For better results using the IR290 read carefully these instructions.** 

#### **ATTENTION**

This manual is compatible with the 1.XX version, where 1 indicates software version and XX the release. Therefore, this manual is compatible with all version 1 releases.

#### **Waiver of responsibility**

The contents of this manual abides by the hardware and software used on the current equipment version. Eventually there may occur divergencies between this manual and the equipment. The information from this document are periodically reviewed and the necessary or identified corrections will be included in the following editions. Suggestions for their improvement are welcome.

#### **Warning**

For more objectivity and clarity, this manual does not contain all the detailed information on the product and, in addition, it does not cover every possible mounting, operation or maintenance cases.

Before installing and utilizing the equipment, check if the model of the acquired equipment complies with the technical requirements for the application. This checking is the user's responsibility.

If the user needs more information, or on the event of specific problems not specified or treated in this manual, the information should be sought from Smar. Furthermore, the user recognizes that the contents of this manual by no means modify past or present agreements, confirmation or judicial relationship, in whole or in part.

All of Smar's obligation result from the purchasing agreement signed between the parties, which includes the complete and sole valid warranty term. Contractual clauses related to the warranty are not limited nor extended by virtue of the technical information contained in this manual.

Only qualified personnel are allowed to participate in the activities of mounting, electrical connection, startup and maintenance of the equipment. Qualified personnel are understood to be the persons familiar with the mounting, electrical connection, startup and operation of the equipment or other similar apparatus that are technically fit for their work. Smar provides specific training to instruct and qualify such professionals. However, each country must comply with the local safety procedures, legal provisions and regulations for the mounting and operation of electrical installations, as well as with the laws and regulations on classified areas, such as intrinsic safety, explosion proof, increased safety and instrumented safety systems, among others.

The user is responsible for the incorrect or inadequate handling of equipments run with pneumatic or hydraulic pressure or, still, subject to corrosive, aggressive or combustible products, since their utilization may cause severe bodily harm and/or material damages.

The field equipment referred to in this manual, when acquired for classified or hazardous areas, has its certification void when having its parts replaced or interchanged without functional and approval tests by Smar or any of Smar authorized dealers, which are the competent companies for certifying that the equipment in its entirety meets the applicable standards and regulations. The same is true when converting the equipment of a communication protocol to another. In this case, it is necessary sending the equipment to Smar or any of its authorized dealer. Moreover, the certificates are different and the user is responsible for their correct use.

Always respect the instructions provided in the Manual. Smar is not responsible for any losses and/or damages resulting from the inadequate use of its equipments. It is the user's responsibility to know and apply the safety practices in his country.

# **TABLE OF CONTENTS**

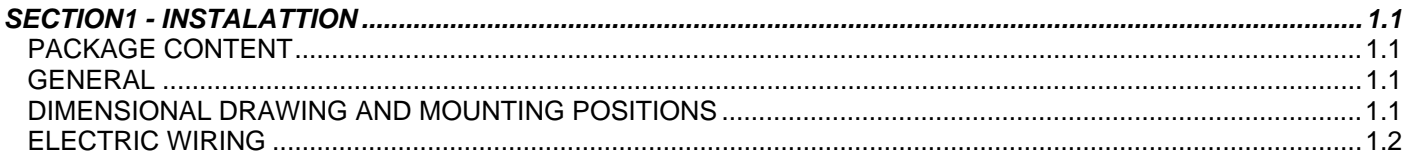

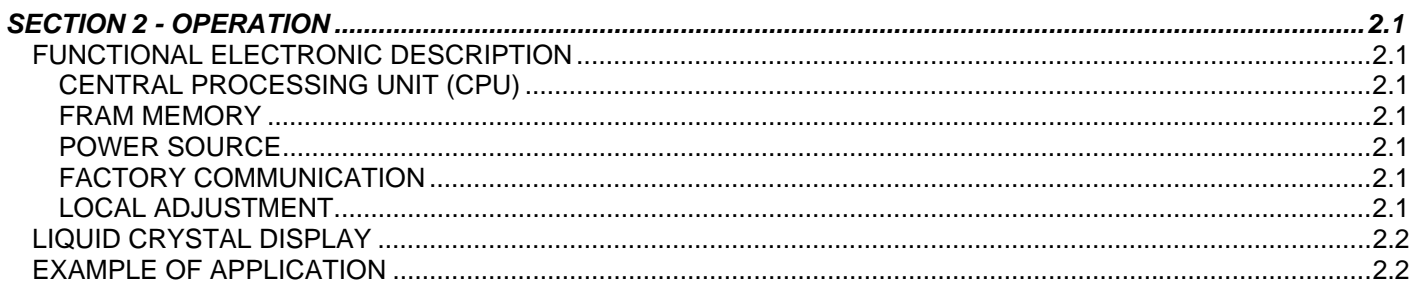

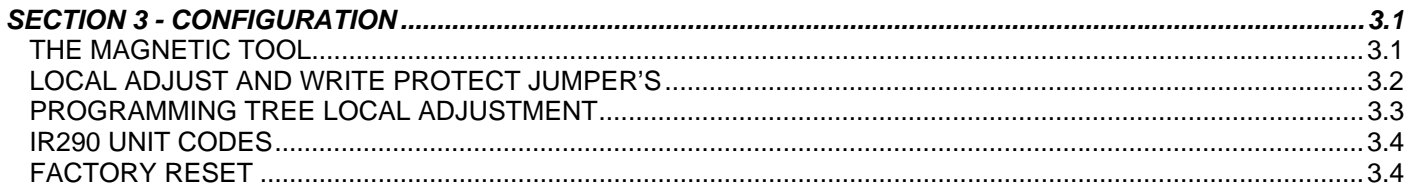

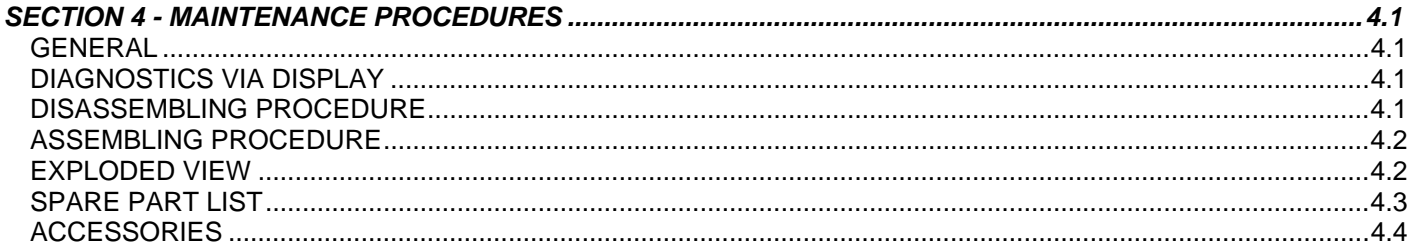

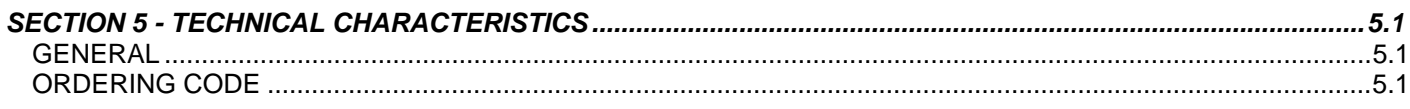

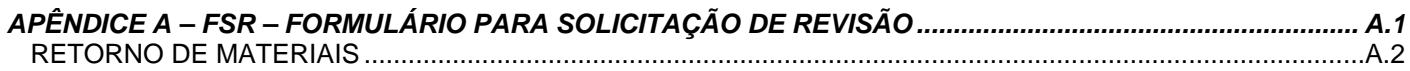

### *Installation Flowsheet*

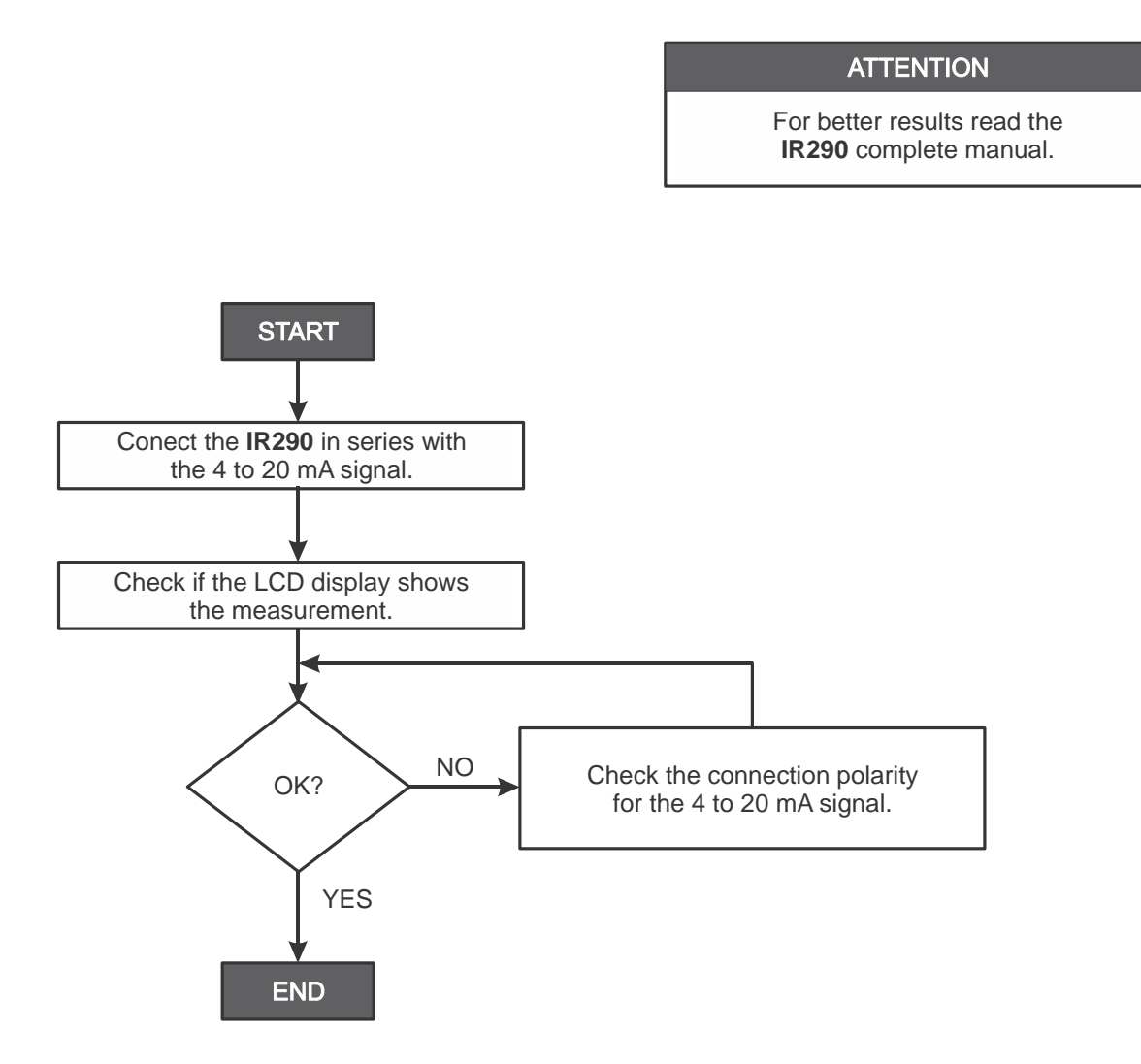

More information can be found on Section 1 on **IR290** installation, configuration and maintenance manual.

## **INSTALLATION**

#### *Package Content*

Check the package content:

- **IR290** (Indicador Remoto 4 to 20 mA);
- **IR290** Mounting Screws;
- Magnetic tool for local adjustment (\*);
- DVD-ROM: Operation, maintenance and instructions manual (\*).

The number of items marked with (\*) must be in accordance with the number of **IR290** delivered.

#### *General*

The overall accuracy of a control measurement depends on several variables. Although the **IR290** has an outstanding performance, proper installation is essential to maximize its performance.

Among all factors, which may affect **IR290** accuracy, environmental conditions are the most difficult to control. There are, however, ways of reducing the temperature, humidity and vibration effects.

Locating the **IR290** in areas protected from extreme environmental changes can minimize temperature fluctuation effects.

The **IR290** should be installed in a way to avoid, as much as possible, direct exposure to the sun or any source of irradiated heat.

The electronic circuit is protected by a humidity proof varnish, but frequent exposure to humidity may affect this protection. It is also important to keep the covers tightened in place. Every time they are removed, the threads are exposed to corrosion, since painting cannot protect these parts. Codeapproved sealing methods should be employed on conduit entering the transmitter. The unused outlet connection should be plugged accordingly.

### *Dimensional Drawing and Mounting Positions*

The **IR290** has been designed to be rugged and lightweight at the same time. This makes its mounting easier; mounting positions are shown in Figure 1.1.

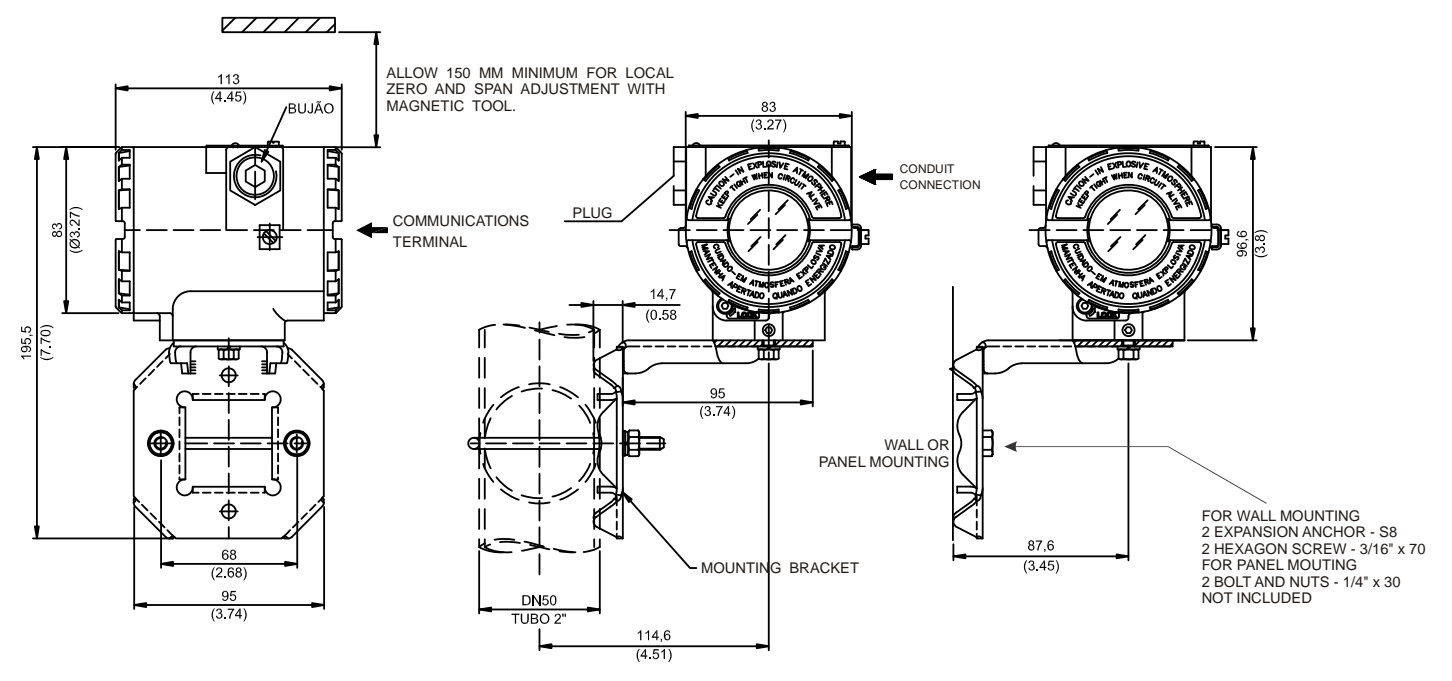

*Figure 1.1 - Dimensional Drawing and Mounting Positions* 

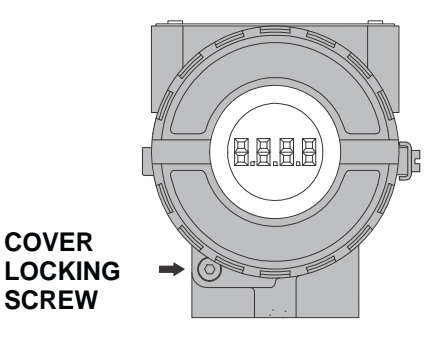

*Figure 1.2 - Cover Locking Screw with Display LCD* 

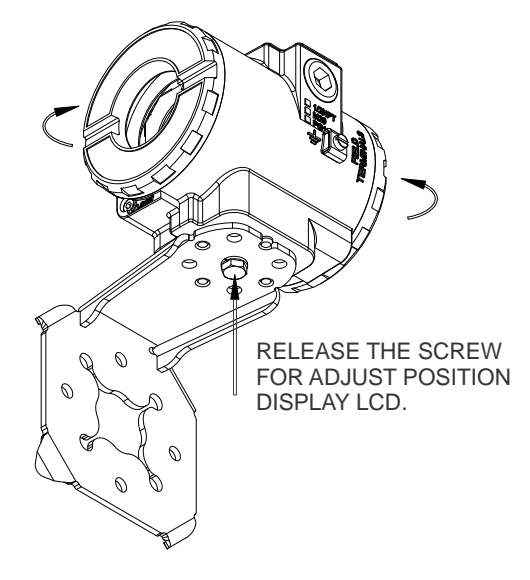

*Figure 1.3 Display LCD Position Adjust* 

### *Electric Wiring*

Reach the wiring block by removing the Electrical Connection Cover. This cover can be locked closed by the cover locking screw (Figure 1.4). To release the cover, rotate the locking screw clockwise.

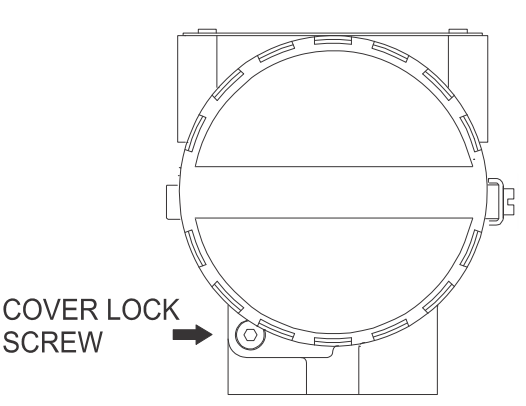

*Figure 1.4 – Cover Locking Screw* 

The wiring block has screws on which fork or ring-type terminals can be fastened. See Figure 1.5.

Test terminals allow measuring the current in the 4 - 20 mA loop, without opening it. To measure it, connect a multimeter in the mA scale in the "**-**" and "**+**" terminals.

For convenience, there are two ground terminals: one inside, near the terminal block and another one external near the outlet connection. See Figure 1.5 for the terminals and see the electrical connection in the figures 1.6 and 1.7.

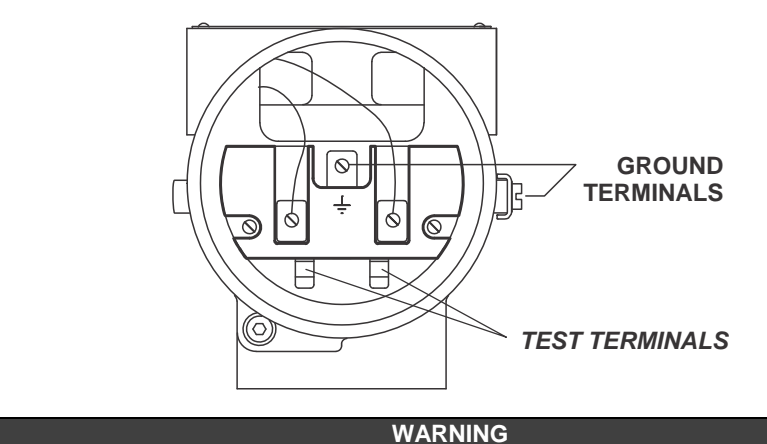

The **IR290** must be connected to the 4-20 mA current loop. A voltage source may damage the device.

*Figure 1.5 – Wiring Block* 

Use of twisted pair (22 AWG or greater than) cables is recommended.

Avoid routing signal wiring close to power cables or switching equipment.

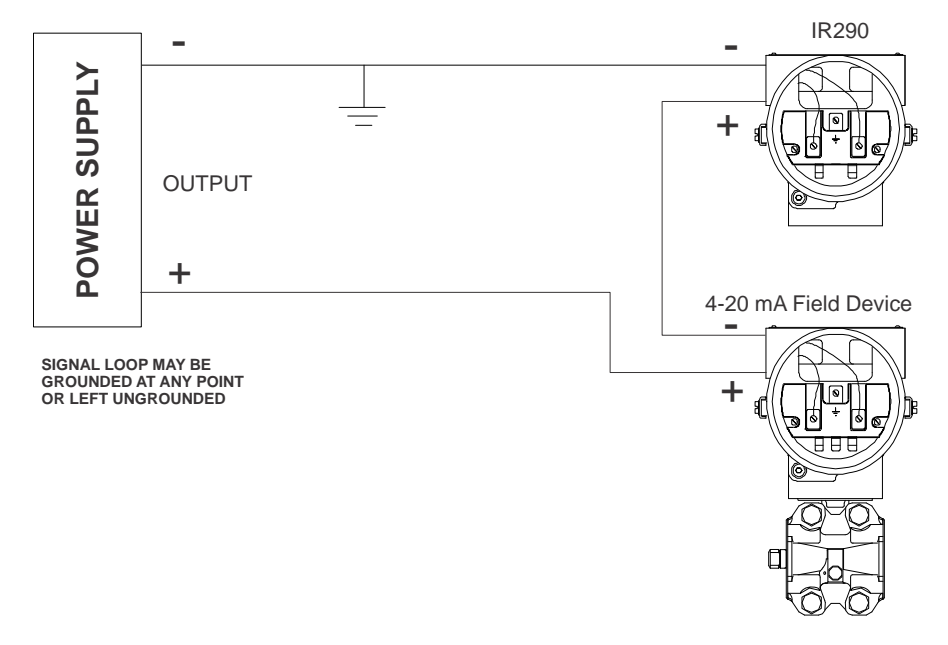

*Figure 1.6 - Wiring diagram in series with the 4-20 mA current loop*

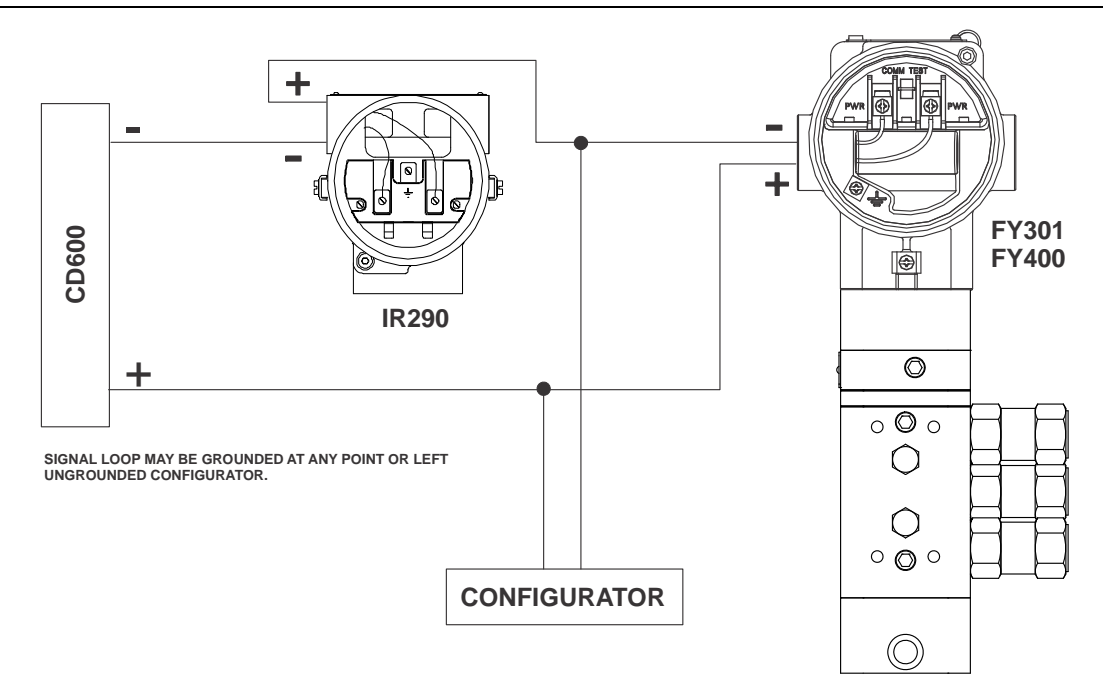

*Figure 1.7 - IR290 Wiring diagram, indicating the SP toFY301/FY400* 

The unused outlet connection should be plugged and sealed accordingly.

The **IR290** is protected against reverse polarity. However, it will not work in this situation.

The Figure 1.8 shows the correct installation of the conduit, in order to avoid penetration of water, or other substance, which may cause malfunctioning of the equipment.

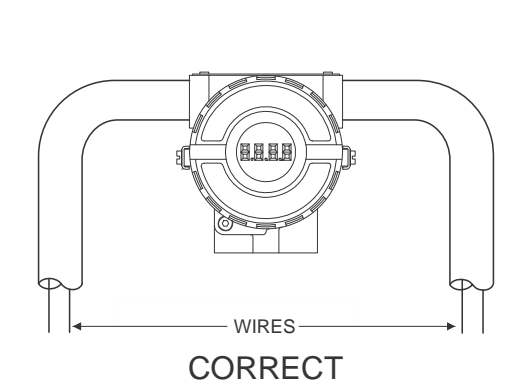

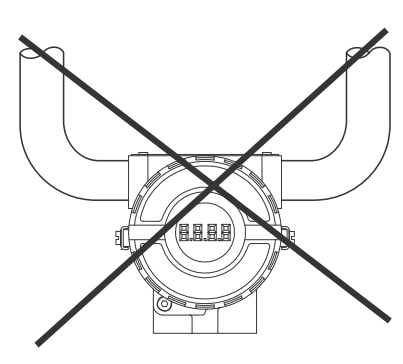

INCORRECT

*Figure 1.8 - Conduit Installation Diagram* 

#### **WARNING**

In hazardous areas with explosion proof requirements, the covers must be tightened at least 8 turns. In order to avoid the penetration of moisture or corrosive gases, tighten the O-ring until it touches the housing. Then tighten 1/3 turn (120°) more to guarantee sealing. Lock the covers using the locking screw.

In hazardous zones with intrinsically safe or non incendive requirements, the circuit entity parameters and applicable installation procedures must be observed.

Cable access to wiring connections is obtained by one of the two conduit outlets. Conduit threads should be sealed by means of code-approved sealing methods. The unused outlet connection should be plugged and sealed accordingly.

Explosion proof, non incendive and intrinsic safety Factory Mutual certification are standard for **IR290**.

Should other certifications be necessary, refer to the certification or specific standard for installation limitations.

## **OPERATION**

The IR290 allows easy integration between equipment without LCD display and facilitates field monitoring.

### *Functional Electronic Description*

See the block diagram (Figure 2.1 – *IR 290 Block Diagram*). Each block function is described below.

#### **Central Processing Unit (CPU)**

The CPU is the **IR290** intelligent part, being responsible for measure of the 4 to 20 mA signal, signal characterization according to the user unit and saving the user and factory calibration data on a FRAM memory.

#### **FRAM memory**

It is responsible for saving **IR290** configuration data.

#### **Power Source**

The **IR290** uses the 4 to 20 mA loop as power source.

#### **Factory Communication**

It allows serial communication to program factory data (available only for Smar procedures).

#### **Local Adjustment**

There are two hall sensor switches that can be magnetically activated. They can be activated by magnetic tools without mechanical or electric contact.

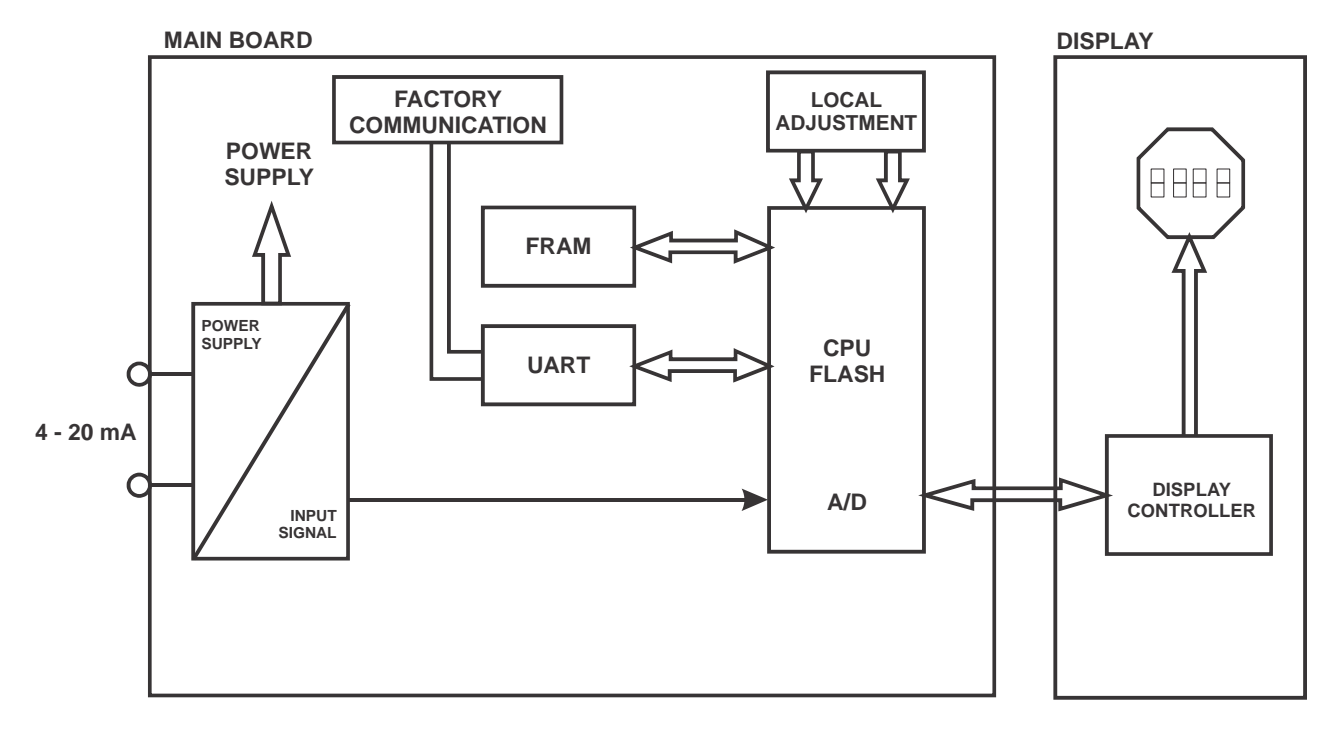

*Figure 2.1 – IR290 Block Diagram* 

### *Liquid Crystal Display*

The Liquid Crystal Display shows the 4 to 20 mA process variable selected by the user.

The LCD is formed by a field of 4  $\frac{1}{2}$  numerical digits, a field of 5 alpha-numerical digits and an information field, as shown on Figure 2.2

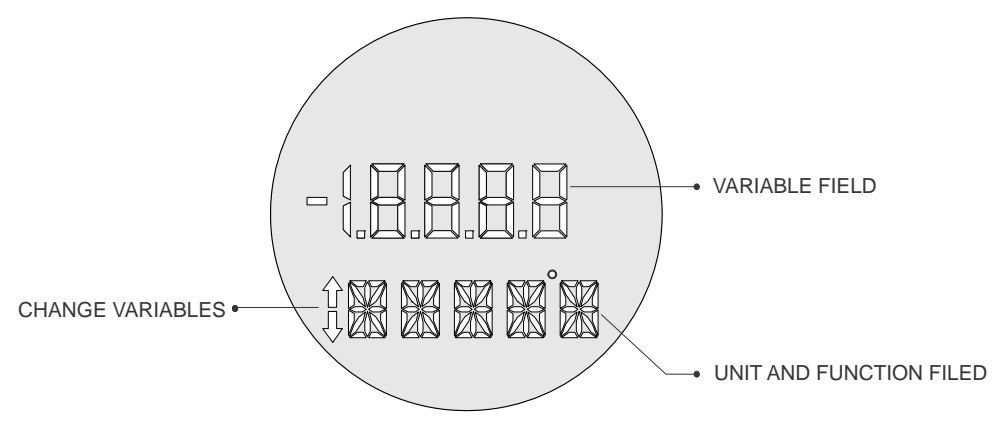

*Figure 2.2 – Display* 

#### **Monitoring**

During normal operation, the IR290 works on monitoring mode. In this mode, the display will show engineering units and values.

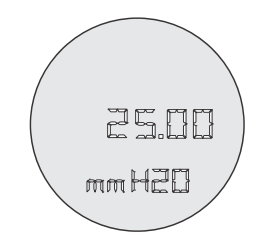

*Figure 2.3 – Typical Monitoring Mode displaying the 25,00 mmH2O value* 

The monitoring mode stops when the user is executing local adjustment.

#### *Example of Application*

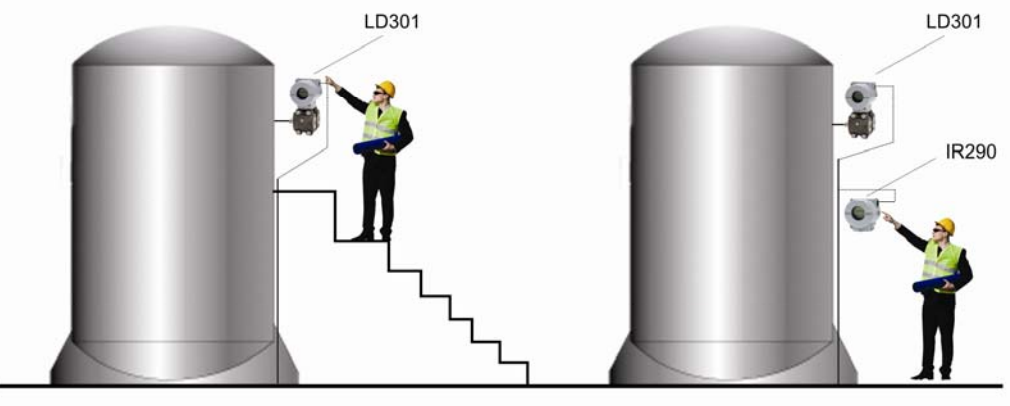

**A)** On some situations, user-made process monitoring is impaired by the difficult access the equipment;

**B)** The IR290 allows increased visibility to the user, with easy access to the variables monitored.

*Figure 2.4 – Example of Application* 

## **CONFIGURATION**

The **IR290** configuration can be made in a very simple way, through local adjustment, using Magnetic tool.

To visualize the configuration parameters on the Local Adjustment Programming Tree, the magnetic tool must be inserted on the orifice marked with letter "**Z**", located on the housing upper part, under the identification plate. To act on the Local Adjustment Programming Tree parameters, insert the magnetic tool on the orifice marked "**S**". See figures 3.1 and 3.3.

#### *The Magnetic Tool*

The **IR290** has under the ID plate two orifices that allow to activate both magnetic switches on the main board by inserting the magnetic tool (See Figure 3.1).

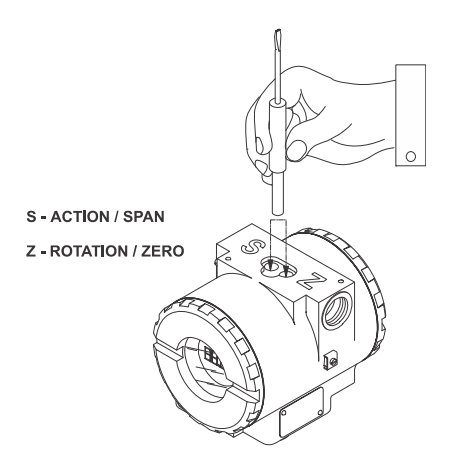

*Figure 3.1 – Zero and Span Local Adjustment and local adjustment switches* 

The orifices are marked with **Z** (Zero) and **S** (Span) and from now on will be designated by their respective initial letters.

Table 3.1 shows the action performed by the magnetic tool when inserted in **Z** and **S** according to the type of adjustment selected.

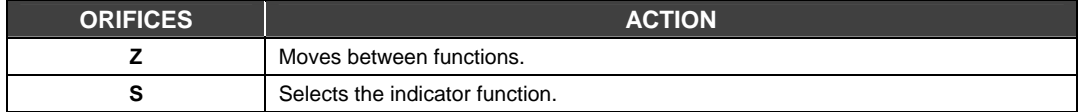

#### *Table 3.1 – Housing Orifices*

The rotation over the functions and their branches works in the following way:

- 1 Insert the magnetic tool handle on **Z**. The **IR290** goes from the normal state to the configuring state. The **IR290** automatically starts indicating the function available on the display, in a cyclical way.
- 2 To go until the desired option, rotate between the options, wait for the display to show it and move the magnetic tool from **Z** to **S**. See Figure 3.3 – Programming Tree Via local adjustment to know the position of the option to be chosen. Change the magnetic tool to **Z** to rotate between the new options, though inside the new branch.
- 3 The process to reach the desired option is the same as described on the previous item for all the programming tree hierarchy level.

### *Local Adjust and Write Protect Jumper's*

To select the mode of the local adjustment and write protect configure the jumpers located at the top of the main circuit board.

Figure 3.2 shows the location of the local adjustment female pins to connect the local adjustment and write protect jumpers.

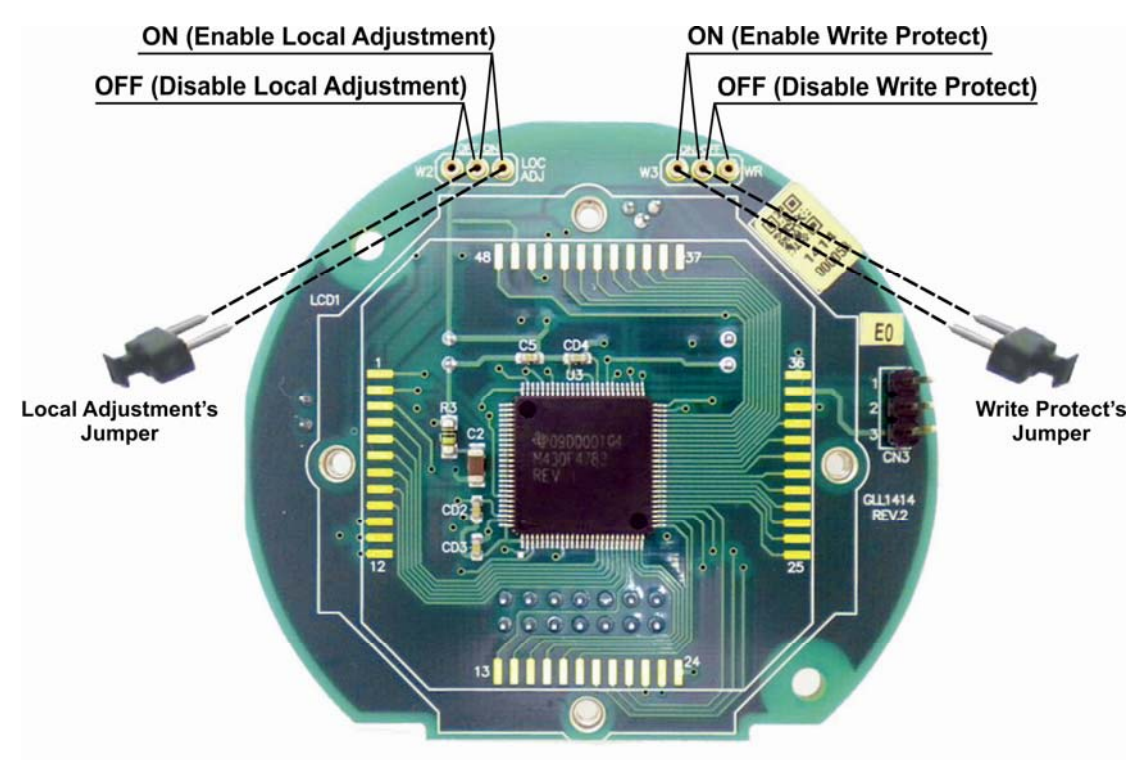

*Figure 3.2 – Main Board with Jumpers* 

Table 3.2 indicates the configure jumpers positions of local adjustment and write protect.

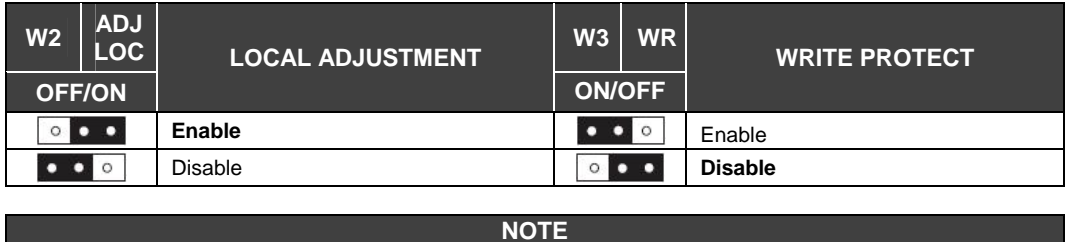

The jumpers **default conditions** are local adjustment **enabled** and write protect **disabled**.

*Table 3.2 - Local Adjustment Selection* 

### *Programming Tree Local Adjustment*

Position the Magnetic tool on orifice **Z** to select one of the following options:

- **Unit** See Table 3.3;
- **EU0** Value corresponding to 4.0 mA;
- **EU100** Value corresponding to 20.0 mA;
- **DecP** Maximum number of decimal places after the point;
- **Trim 4 mA** Adjusts current read on 4.0 mA;
- **Trim 20 mA** Adjusts current read on 20.0 mA.

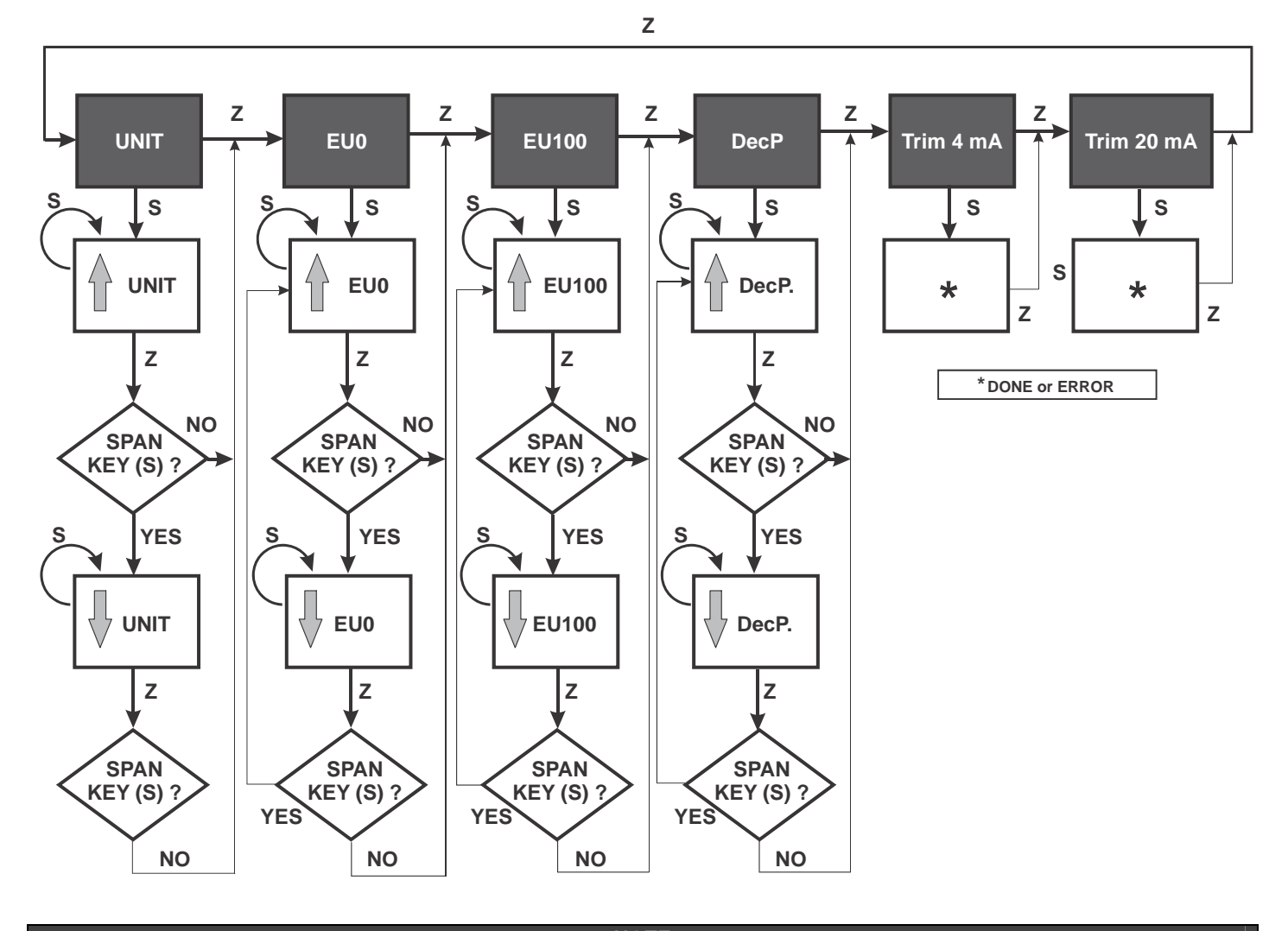

#### **NOTE**

\* **DONE**: Trim executed successfully. **ERROR**: Error when executing Trim.

**WPROT:** When is displayed, instead of DONE and SAVED, means that the device **write protect** is ON and will not save the data.

When the user is on an other-than-**Trim** menu, he can change the order he navigates on Local Adjustment. For example, if incrementing the **EU0** value and insert the tool in **Zero (Z**), the arrow direction will be inverted and will decrement the value when the key is inserted in **Span (S).** The saving occurs in 1 second after magnetic key is removed from **Span (S)**. The time to leave Local Adjustment and return to Monitoring is 4 seconds. Execution time: **Zero (Z)** = 1.5 seconds and **Span (S)** = 2.5 seconds.

*Figure 3.3 – Programming Tree Via Local Adjustment* 

### *IR290 Unit Codes*

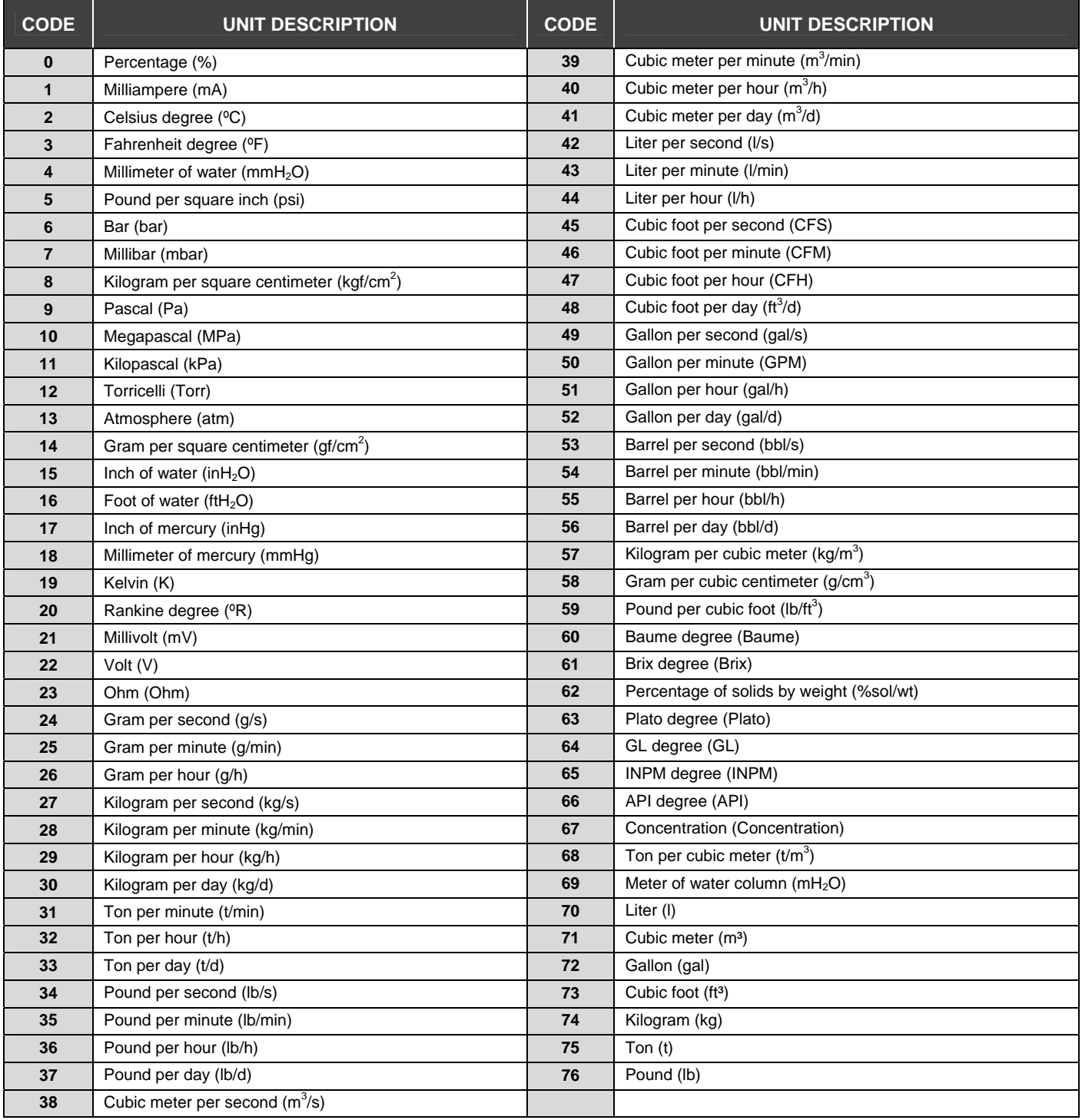

#### *Table 3.3 – IR290 Unit Code*

### *Factory Reset*

To restore the equipment factory parameters, activate simultaneously **Z** and **S** with the **IR290** turned off, connecting it immediately after. A counter will be displayed with the word **FACT**. When the count reaches zero, the factory parameters will be restored.

## **MAINTENANCE PROCEDURES**

#### *General*

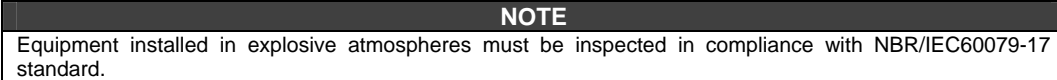

The **IR290 4 to 20 mA Remote Indicator** is thoroughly tested and inspected before being shipped to user. In addition it was designed to foresee the possibility of being repaired by the user, if necessary.

Generally, the user is recommended not to repair the printed circuit boards. Instead, keep backup sets or acquire them at SMAR, when necessary.

#### *Diagnostics via Display*

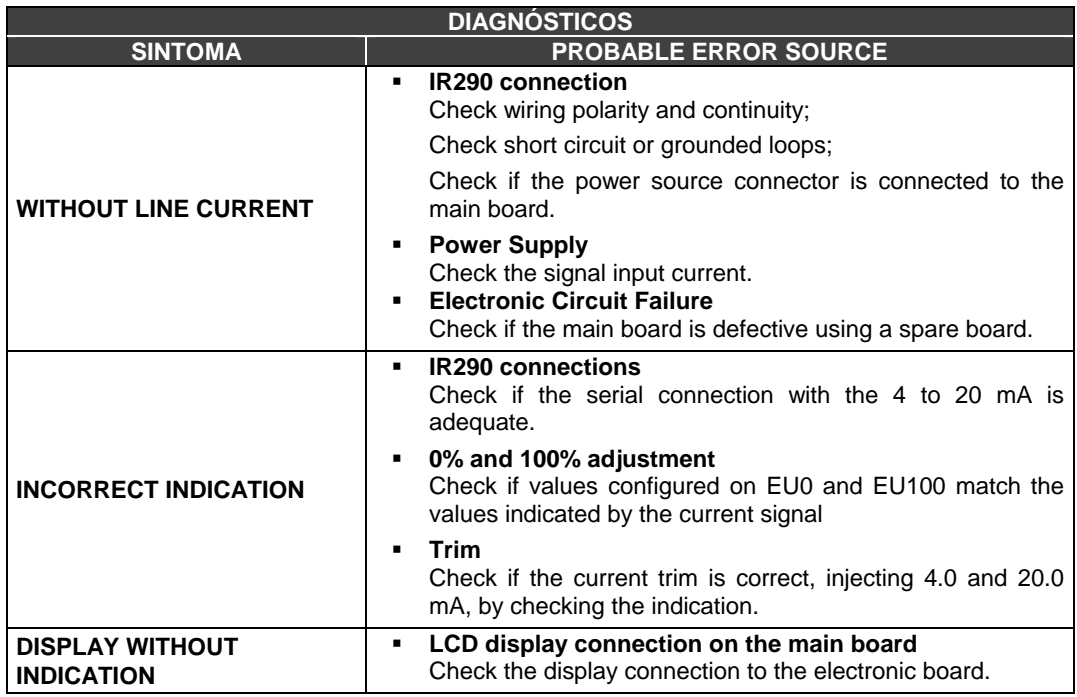

#### *Disassembling Procedure*

#### **NOTE**

Make sure the 4 to 20mA signal source is disconnected before disassemble.

Figure 4.1 shows an **IR290** exploded view and will help to understand the explanation below. Numbers between parameters correspond to the parts enhanced on the mentioned drawing.

#### **ATTENTION**

The boards have CMOS components that can be damaged by electrostatic discharges. Observe the right procedures to manipulate these components. Also, store the circuit boards in electrostatic discharge-proof packagings.

### *Assembling Procedure*

Refer to Figure 4.1 – **IR290** exploded view to help understand what is exposed below. Numbers between parameters correspond to the parts enhanced on drawing.

- **Install carefully the main board (6) in its position on the housing, making sure that the connection** are sound;
- Mount the LCD (**4**) carefully according to its desired visualization position;
- Tighten the fixing screws (**3**);
- Tighten the equipment covers (**1** and **14**) adequately.

### *Exploded View*

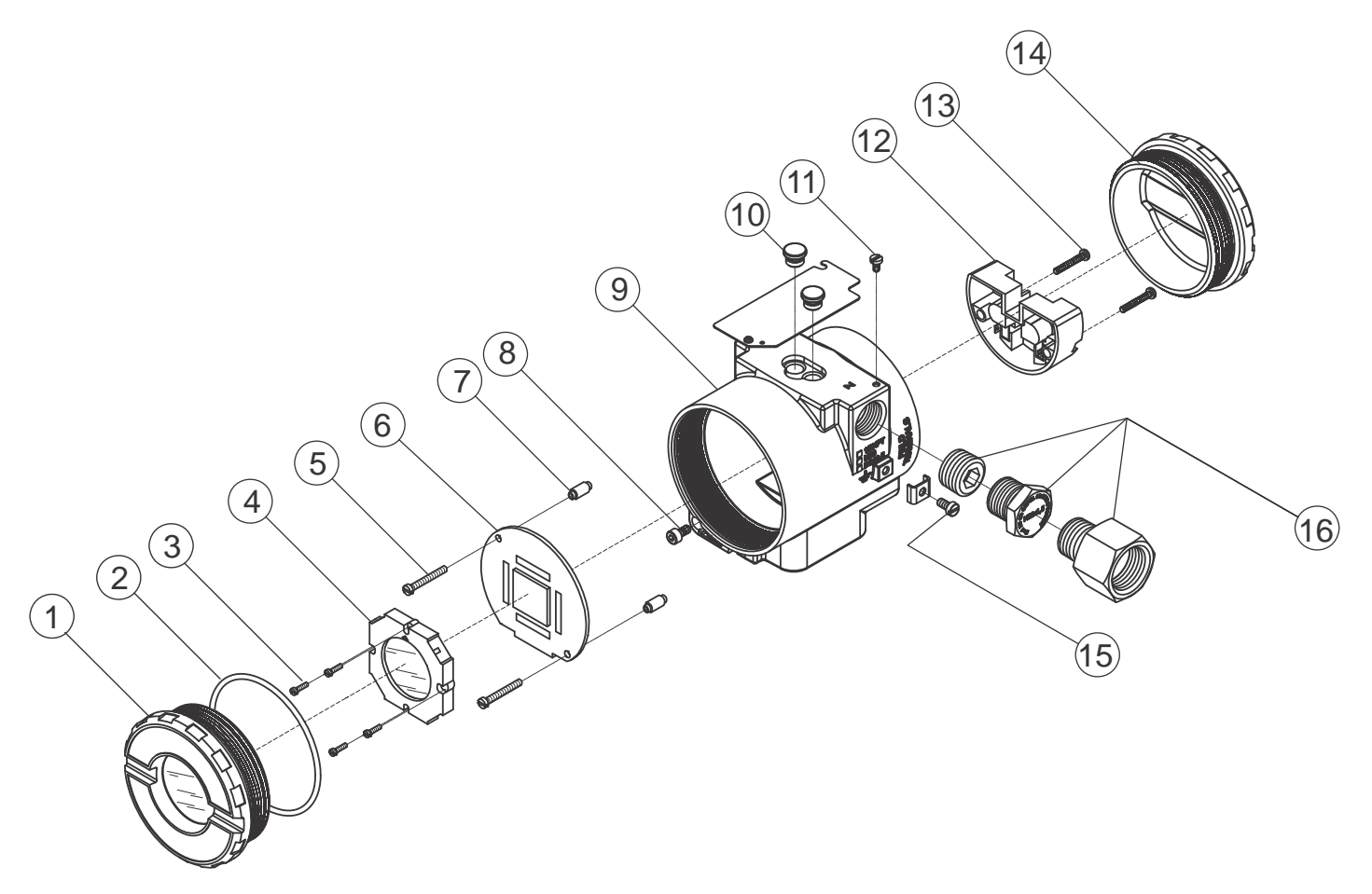

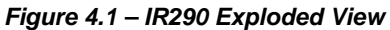

### *Spare Part List*

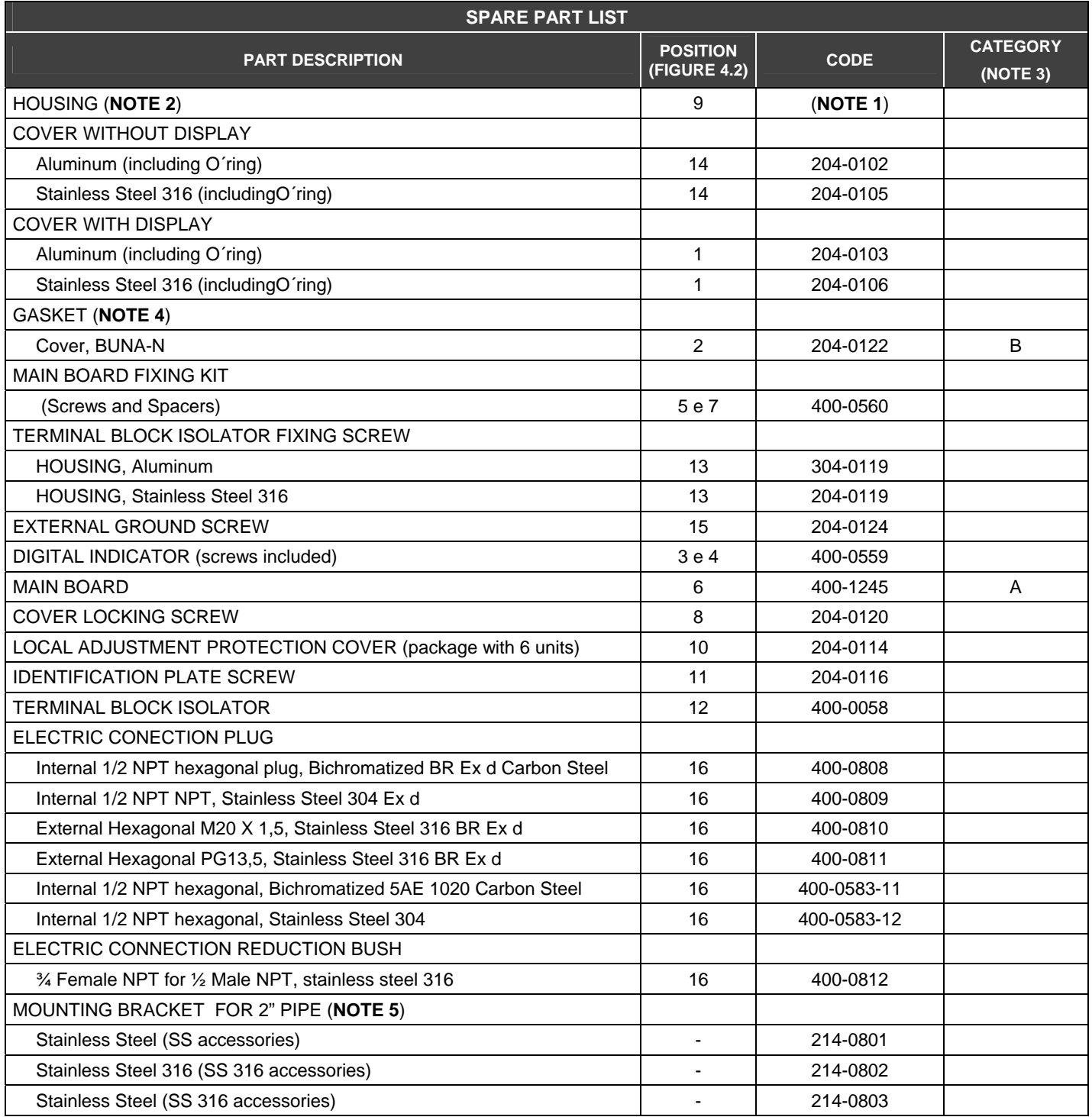

#### **NOTE**

**1)** To specify the housing, use HOUSING ORDER CODE table.

**2)** Includes terminal block, screws and ID plate without certification.

**3)** On category "A" the recommendation is to keep in inventory one set for each 25 installed parts and on category "B" on set for each 20 parts.

**4)** The gaskets are packaged with 12 units.

**5)** Includes "U" clamp, nuts, washers and fixing screws.

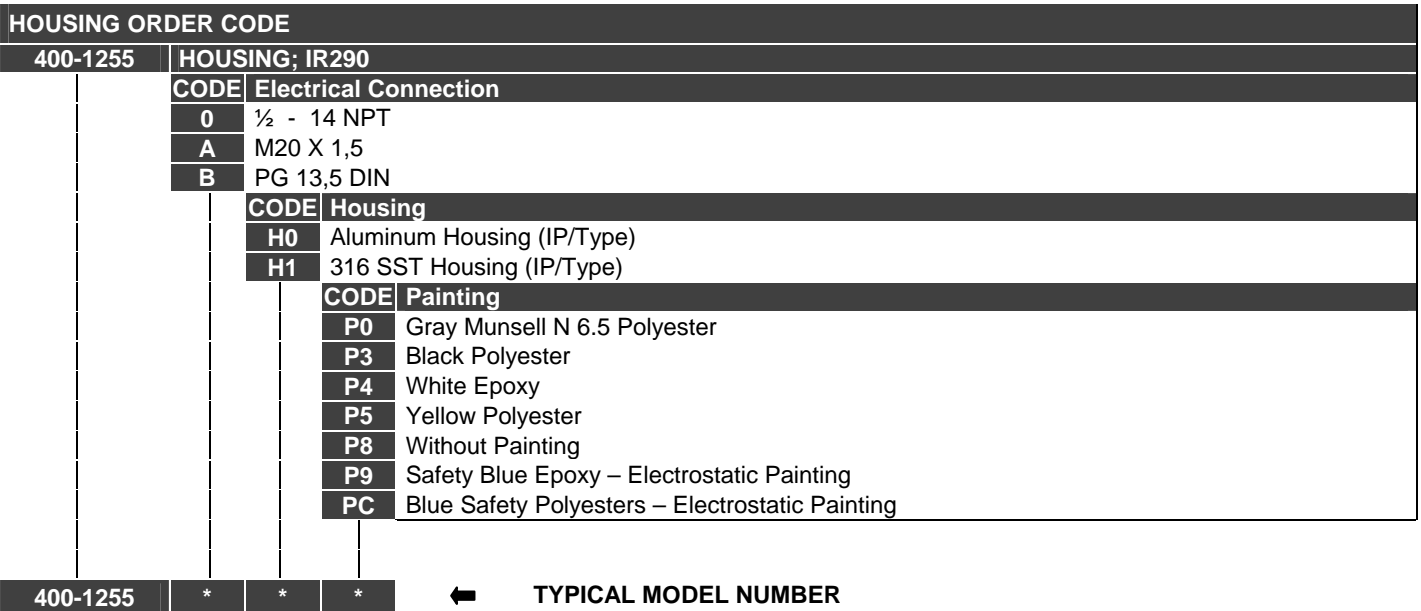

\* Select item.

### *Accessories*

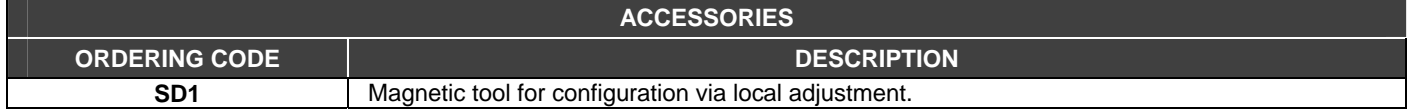

# **TECHNICAL CHARACTERISTICS**

### *General*

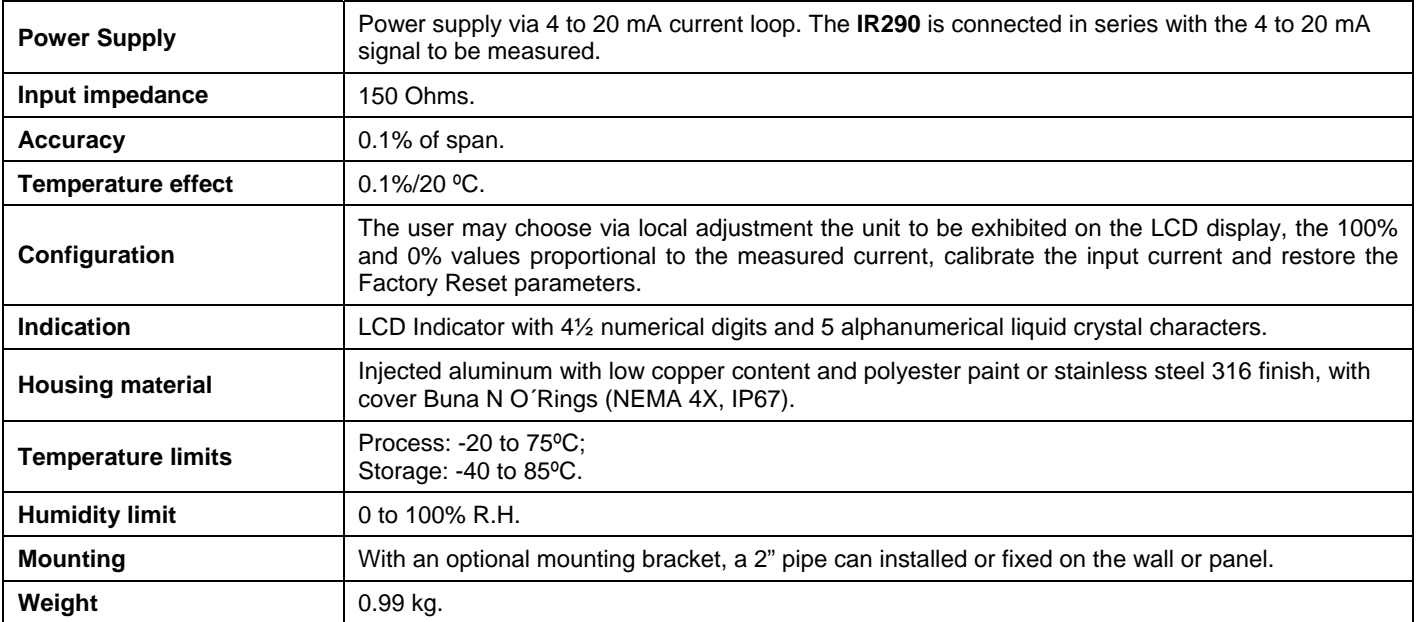

### *Ordering Code*

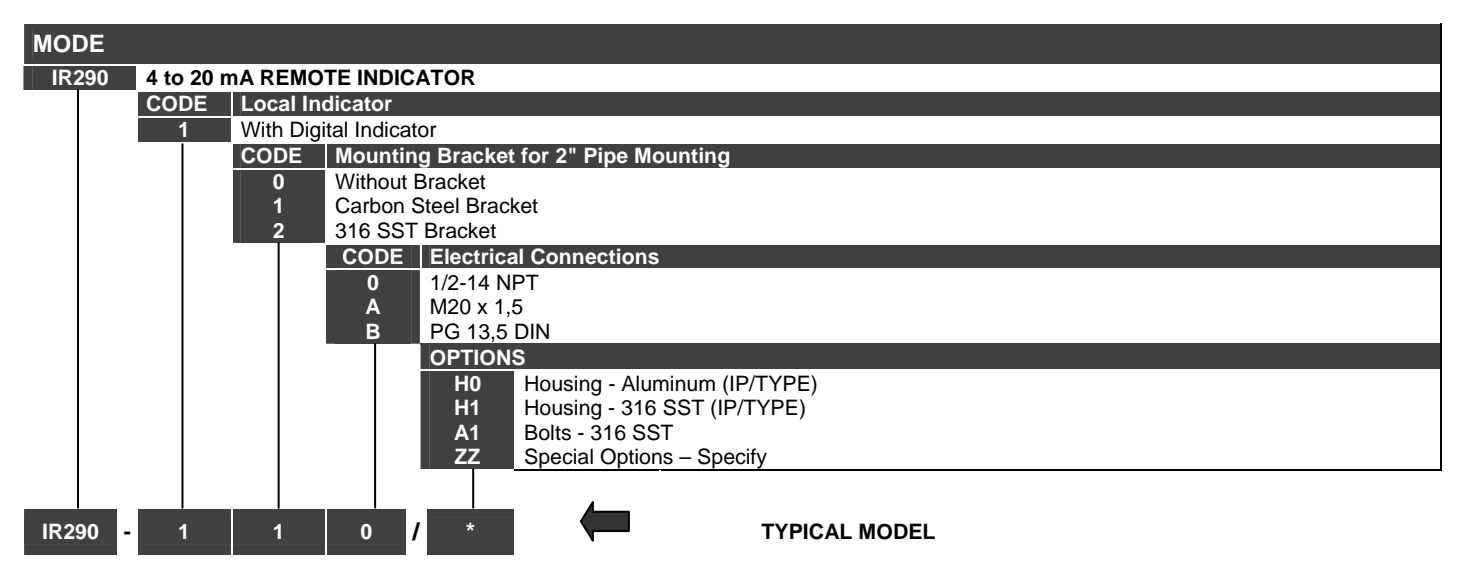

Leave it blank for no optional items.

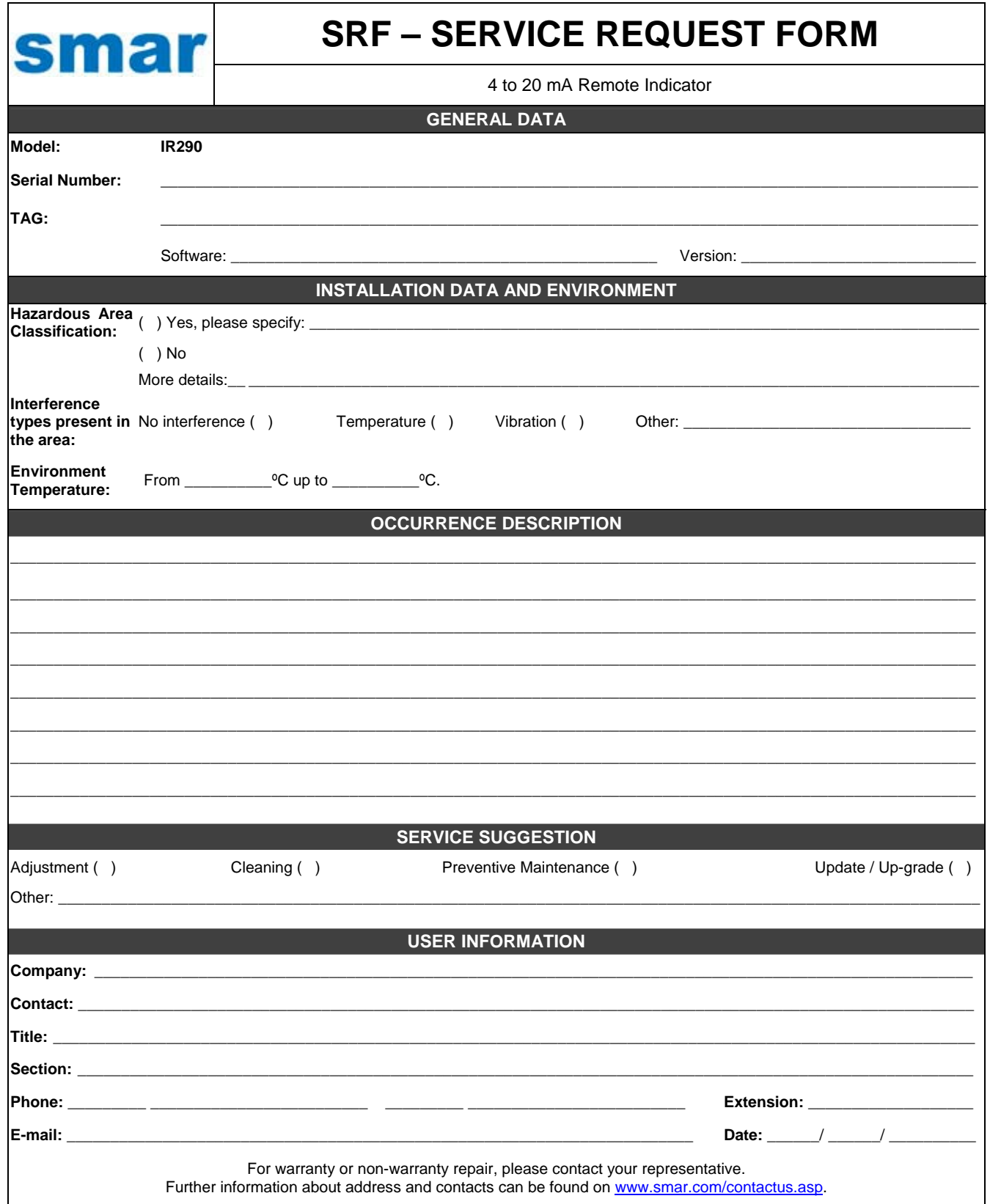

### *Returning Materials*

If necessary to return the **IR290** to SMAR, simply contact our office, informing the defective instrument serial number, and return it to our factory.

In order to speed up analysis and solution of the problem, the defective item should be returned with a description of the failure observed, with as much details as possible. Other information concerning the instrument operation, such as service and process conditions, is also helpful.

Instruments returned or to be revised outside the guarantee term should be accompanied by a purchase order or a quote request.